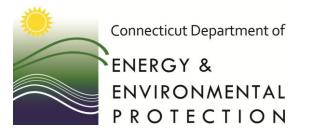

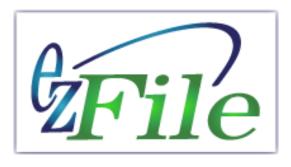

### New User Account Set Up

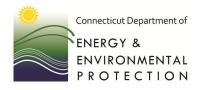

# New User Creating Your Account

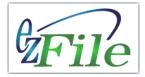

The average time to create a new user account is 5-8 minutes.

#### **EZ File Start Page**

New User Account Set Up

| https://filings            | deep.ct.gov/DEEPPortal/Account/LoginDetails |                                                   |                      | Ac                           | ecount Manager                          | Contact us Consystems                                                   |
|----------------------------|---------------------------------------------|---------------------------------------------------|----------------------|------------------------------|-----------------------------------------|-------------------------------------------------------------------------|
|                            | ate of Connecticut Department of            | Governor Dannel P. Malloy                         | (Automatical States) | Department of<br>ENERGY & EI | NVIRONMENTAL                            | PROTECTION V4.0.0.1                                                     |
| ALE ROLL                   | 🖉 🛛 Energy & Environme                      | NTAL PROTECTION                                   |                      |                              |                                         | Date: 5/6/2014                                                          |
| ENV                        | [Log In]                                    |                                                   | New User Account     |                              |                                         |                                                                         |
|                            | Leon mi                                     |                                                   | Please enter o       | letails to create an account |                                         | * = required field                                                      |
| 0/                         | Welcome to e-Filing!                        |                                                   |                      | * First Name:                |                                         |                                                                         |
| ZF                         | ile                                         |                                                   |                      | * Last Name:                 |                                         |                                                                         |
|                            |                                             |                                                   |                      | * User Name:<br>* Password:  |                                         | Password must be minimum 8 characters.                                  |
| DEEP Home<br>Permits & I   | opvironmental permits and petificativ       | the convenient, secure way to manage your<br>ons! |                      | * Confirm Password:          |                                         | Password must contain any three of the following:<br>1. Numeric numbers |
|                            | Diazon log in to bagin                      |                                                   |                      | Phone No:                    |                                         | 2. Upper case letters<br>3. Lower case letters                          |
| Getting Sta<br>Public Sear |                                             |                                                   |                      | Department/Company:          |                                         | 4. Special characters<br>Password should not start with Number          |
| By Map<br>By Location      |                                             |                                                   |                      | Job Title:                   |                                         |                                                                         |
| Help                       |                                             |                                                   |                      | * Email:                     |                                         |                                                                         |
| Guide Me                   | Username                                    |                                                   |                      | Street:                      |                                         |                                                                         |
|                            | Password                                    |                                                   |                      | P.O. Box:                    |                                         |                                                                         |
|                            |                                             |                                                   |                      | City:                        |                                         |                                                                         |
|                            |                                             | Cuturia                                           |                      | State/Province:              | Connecticut •                           |                                                                         |
|                            |                                             | Submit                                            |                      | Zip/Postal Code:             | United States of America                |                                                                         |
|                            |                                             |                                                   |                      |                              |                                         | WKGEVA                                                                  |
|                            | New to a Filip                              | g? Create an account here.                        |                      | * Validation Code:           |                                         |                                                                         |
|                            |                                             | odate your user account? Go to Account Manager.   |                      |                              | Create                                  |                                                                         |
|                            |                                             | ,g                                                |                      | Copyright © 2                | 2008 - 2013 CionSystems Inc, All rights | reserved.                                                               |

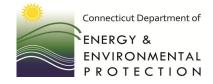

# **Creating Your Account**

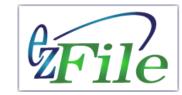

| Ac                                        | count Manager                          |               | 🖾 <u>Contact us</u> CionSystems |       |                                |
|-------------------------------------------|----------------------------------------|---------------|---------------------------------|-------|--------------------------------|
| Department of<br>ENERGY & EN              | NVIRONMENTAL                           | Pro           | V4.0.0.1                        |       |                                |
|                                           |                                        |               | Date: 5/6/2014                  |       |                                |
| New User Account                          |                                        |               |                                 |       |                                |
| Please enter details to create an account |                                        |               | * = required field              |       |                                |
| * First Name:                             |                                        |               |                                 |       |                                |
| * Last Name:                              |                                        |               |                                 |       |                                |
| * User Name:                              |                                        | Pas:          | Password must be r              |       | um 9 characters                |
| * Password:                               |                                        | Pas:<br>1. N  | Password must be r              | ninim | um o characters.               |
| * Confirm Password:<br>Phone No:          |                                        | 2. U          | Password must cont              | ain a | ny three of the following:     |
| Department/Company:                       |                                        | 3. L/<br>4. S |                                 |       | ,                              |
| Job Title:                                |                                        | Pase          | 1. Numeric numbers              | S     |                                |
| * Email:                                  |                                        |               | 2. Upper case letter            | s     | Please be sure to              |
| Street:                                   |                                        |               | 3. Lower case letter            |       |                                |
| P.O. Box:                                 |                                        |               |                                 |       | remember your user             |
| City:                                     |                                        |               | 4. Special character            | S     | name and password!             |
| State/Province:                           | Connecticut                            |               |                                 |       |                                |
| Zip/Postal Code:                          |                                        |               |                                 |       |                                |
| Country:                                  | United States of America               |               |                                 |       |                                |
| * Validation Code:                        |                                        | WKO           | SEVA                            |       |                                |
|                                           | Create                                 |               |                                 |       | HINT: these are all upper case |
| Copyright © 2                             | 008 - 2013 CionSystems Inc, All rights | reserv        | /ed.                            |       |                                |

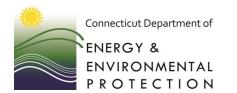

## New User Verifying Your Profile

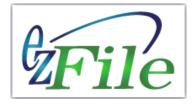

Upon successful completion of the required fields, you will receive an email.

Record your PIN \_\_\_\_\_\_ and then select the linked text to continue the account set up process.

| - ruge salety roots 😈                                                                                                    |                                              |                          |                        |        |  |  |  |  |  |  |
|----------------------------------------------------------------------------------------------------|----------------------------------------------|--------------------------|------------------------|--------|--|--|--|--|--|--|
| 95×+)=                                                                                                    | c                                            | T DEEP eFiling - Account | Security PIN Message ( | (HTML) |  |  |  |  |  |  |
| Message Add-Ins Adobe PDF                                                                                                    |                                              |                          |                        |        |  |  |  |  |  |  |
|                                                                                                    | bye to Create Other<br>Ider → Rule Actions → | Block Not Junk<br>Sender | Categorize Follow Mark |        |  |  |  |  |  |  |
| Respond                                                                                                    | Actions                                      | Junk E-mail 🛛 🖻          | Options                | 🕞 Find |  |  |  |  |  |  |
| From: DEEP.Helpdesk@ct.gov Sent: Mon 6/2/2014 9:37 AM<br>To:<br>Cc:<br>Subject: CT DEEP eFiling - Account Security PIN                                                                                                    |                                              |                          |                        |        |  |  |  |  |  |  |
| Hi Fishtester4a,         Your Security PIN to validate your Connecticut Department of Energy & Environmental Protection (CT DEEP) eFiling user account a 323018.         Please use this PIN to continue your account setup <u>Please note that you will not be able to log into the DEEP eFiling system until you complete</u> the entire account setup process. <u>Thank you,</u> <u>CT DEEP</u> For assistance, please email us at DEEP helpdesk@ct.gov or call us at 860-424-3882. Normal Business Hours are Monday through Friday, 9:00         a.m. to 4:30 p.m. EST |                                              |                          |                        |        |  |  |  |  |  |  |

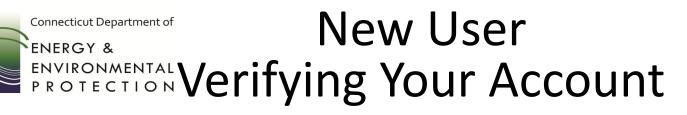

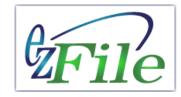

| × | 🖆 , saketi aleki i toni i 🦚 .                                                                                                    |                                    |                |              |            |            |           |             |         |          |            |        |            |         |            |             |    |
|---|----------------------------------------------------------------------------------------------------|------------------------------------|----------------|--------------|------------|------------|-----------|-------------|---------|----------|------------|--------|------------|---------|------------|-------------|----|
| ſ | CT DEEP eFiling - Account Security PIN - Message (HTML)                                                                                                    |                                    |                |              |            |            |           |             |         |          |            |        |            |         |            |             |    |
|   | Message Add-Ins Adobe PDF                                                                                                    |                                    |                |              |            |            |           |             |         |          |            |        |            |         |            |             |    |
|   | 🔍 🔍 🚬 🗙 📑 🏠 🖹 🗞 & stellts- 📕 🦖 孩 🕅 Find                                                                                                    |                                    |                |              |            |            |           |             |         |          |            |        |            |         |            |             |    |
|   | Reply Reply Forward Delete Move to Create Other Block Martinek Categorize Follow Mark as                                                                          |                                    |                |              |            |            |           |             |         |          |            |        |            |         |            |             |    |
|   | to All Folder* Rule Adions* Sender Up Up Unread & Select *<br>Respond Adions Junk E-mail G Options G Find                                                         |                                    |                |              |            |            |           |             |         |          |            |        |            |         |            |             |    |
|   | From:                                                                                                    | DEEP.Helpde                        | sk@ct.gov      |              |            |            |           |             |         |          |            |        |            | Sent:   | Mon 6/2/20 | 014 9:37 AI | м  |
|   | To:<br>Cc                                                                                                    |                                    |                |              |            |            |           |             |         |          |            |        |            |         |            |             |    |
|   | Subject:                                                                                                    | CT DEEP eFi                        | ling - Account | Security PIN |            |            |           |             |         |          |            |        |            |         |            |             |    |
| Н | Hi Fi                                                                                                    | shtester4a,                        |                |              |            |            |           |             |         |          |            |        |            |         |            | -           |    |
|   |                                                                                                    | Security PIN                       |                |              |            |            |           |             |         |          |            |        |            |         |            |             | Ш  |
|   |                                                                                                    | e use this PIN<br>ntire account se |                |              | ount setur | Please not | e that yo | ou will not | De able | to log i | into the L | EEP er | ling syste | m until | you corr   | piete       | 11 |
|   |                                                                                                    |                                    |                |              |            |            |           |             |         |          |            |        |            |         |            |             |    |
|   | Thank you,<br>CT DEEP                                                                                                    |                                    |                |              |            |            |           |             |         |          |            |        |            |         |            |             |    |
|   |                                                                                                    |                                    |                |              |            |            |           |             |         |          |            |        |            |         |            |             |    |
|   | For assistance, please email us at DEEP helpdesk@ct gov or call us at 860-424-3882. Normal Business Hours are Monday through Friday, 9:0<br>a.m. to 4:30 p.m. EST |                                    |                |              |            |            |           |             |         |          |            |        |            |         |            |             |    |

After selecting the linked text, enter your PIN included in the verification email.

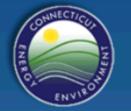

#### Department of ENERGY & ENVIRONMENTAL PROTECTION

User Account Setup

Please enter the Security PIN Number sent to your email address in order to confirm your account and continue with your account setup.

|                      | Fishtestermike |
|----------------------|----------------|
| Security PIN Number: | 323018         |
|                      | Ok Cancel      |

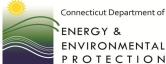

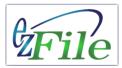

### New User Selecting 5 Security Questions

You must select and answer 5 security questions from the list. You will be prompted to answer 1 of these questions each time you log on to ezFile.

|                                                                      | Acco                            | ınt Manager                |                          | Contact us ConSystems                                                                                |                                                                                                    |  |  |  |  |  |
|----------------------------------------------------------------------|---------------------------------|----------------------------|--------------------------|----------------------------------------------------------------------------------------------------|----------------------------------------------------------------------------------------------------|--|--|--|--|--|
|                                                                      | rtment of<br>ERGY & ENV         | /IRONMEN                   | ital Prote               | CTION                                                                                                | Security Questions                                                                                                    |  |  |  |  |  |
|                                                                      |                                 |                            |                          | -Select-                                                                                             |                                                                                                    |  |  |  |  |  |
| User Account Setup<br>Select 5 personal questions an<br>User Details | d answers that will allow you t | o manage your account info | rmation.                 | What is your pet na<br>What is mothers m<br>What is your car co                                      | aiden name?<br>olor?<br>i meet your spouse/significant                                                                                                    |  |  |  |  |  |
| * First Name:                                                        | Fish                            | * Last Name:               | Tester                   |                                                                                                    | I meet your spouse/significant other?                                                                                                    |  |  |  |  |  |
| Job Title:                                                           |                                 | Department/Company:        |                          | In what city or town                                                                                 | In what city or town was your first job?                                                                                                    |  |  |  |  |  |
| Phone No:                                                            |                                 | Email:                     | test@test.com            | What is the country                                                                                  | v of your ultimate dream vacation?                                                                                                    |  |  |  |  |  |
| Selectable Questions Questions:                                      |                                 | Answers:                   |                          | What is the name of                                                                                  | me of the boy or girl that you first kissed?<br>of a college you applied to but did not attend?                                                                  |  |  |  |  |  |
| -Select-                                                             | •                               |                            |                          | What is the name of                                                                                  | of the company of your first job?                                                                                                    |  |  |  |  |  |
| -Select-                                                             | •                               |                            |                          |                                                                                                    | of your elementary/primary school?<br>of your favorite childhood friend?                                                                                         |  |  |  |  |  |
| -Select-                                                             |                                 |                            |                          | What is your favori                                                                                  |                                                                                                    |  |  |  |  |  |
| -Select-                                                             | •                               |                            |                          | What was your high                                                                                   |                                                                                                    |  |  |  |  |  |
| -Select-                                                             | ▼ Save                          | Cancel                     |                          | What was the first<br>What was the mod<br>What was the nam<br>What was your chil<br>When you were yo | concert you attended?<br>el of your first car?<br>e of your favorite grade school teacher?<br>ldhood nickname?<br>ung, what did you want to be when you grew up? |  |  |  |  |  |
|                                                                      | Copyright © 2008                | 2013 CionSystems In        | ic, All rights reserved. | Who was your child                                                                                   | dhood hero?                                                                                                    |  |  |  |  |  |

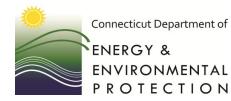

#### **New User Account Created**

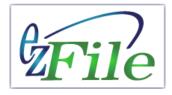

|                                  |                                   |                                                                                                    | ÷                                        |                       |                                     |                    |                   |                        |
|----------------------------------|-----------------------------------|----------------------------------------------------------------------------------------------------|------------------------------------------|-----------------------|-------------------------------------|--------------------|-------------------|------------------------|
|                                  |                                   |                                                                                                    |                                          | Ac                    | count Manager                       |                    |                   | Contact us CionSystems |
| Account Cre<br>Closing Scre      |                                   | COMPLECTICS<br>THE CONTROL OF THE CONTROL OF THE CONTR | Department<br>ENERGY                     |                       | NVIRONMEI                           | ntal F             | <b>PROTECTIC</b>  | VA.0.0.1               |
| -                                |                                   |                                                                                                    |                                          |                       |                                     |                    |                   | Date: 6/2/2014         |
|                                  |                                   |                                                                                                    |                                          |                       |                                     |                    |                   |                        |
|                                  |                                   | User Account Setup                                                                                                    |                                          |                       |                                     |                    |                   |                        |
|                                  |                                   |                                                                                                    | atulations, your account c<br>plication. | reation and se        | etup is now complete! Select OK     | to close out this  | tab and return to |                        |
|                                  |                                   |                                                                                                    |                                          | Ok                    |                                     |                    |                   |                        |
|                                  |                                   | Attent                                                                                                    | ion Firefox users only: The              | e OK button v         | vill not automatically close this t | ab. Please close t | his tab manually. |                        |
| • <b>.</b>                       | C                                 | T DEEP eFiling - User Account Regis                                                                                                    | tered - Message (HTML)                   |                       |                                     |                    | -                 |                        |
|                                  | Adobe PDF                         |                                                                                                    |                                          |                       |                                     | 0                  | eserved.          |                        |
|                                  | 2 🛆 🗈                             | Safe Lists -                                                                                                    |                                          | Find                  |                                     |                    |                   |                        |
|                                  | love to Create Other              |                                                                                                    | ize FollowMark as 🛛 🦯                    | Related *<br>Select * |                                     |                    |                   |                        |
| to All F<br>Respond              | older • Rule Actions •<br>Actions | Sender 👻 👻                                                                                                    | Up Y Unread k<br>Options 대               | Find                  |                                     |                    |                   |                        |
| rom: DEEP.Helpdesk@ct.gov        |                                   |                                                                                                    |                                          |                       | Sent: Mon 6                         | /2/2014 9:39 AM    |                   |                        |
| o:<br>c:                         |                                   |                                                                                                    |                                          |                       |                                     |                    |                   |                        |
| ubject: CT DEEP eFiling - User A | Account Registered                |                                                                                                    |                                          |                       |                                     |                    |                   |                        |
| Hi Fishtester4a, Your Conne      | cticut Department of              | Energy & Environmental Pro                                                                                                    | otection (CT DEEP) of                    | eFiling user          | account setup has been              | Â                  | Confirma          | tion Email             |
| successfully completed _         |                                   |                                                                                                    |                                          |                       |                                     |                    | Commina           |                        |
| Thank you,<br>CT DEEP            |                                   |                                                                                                    |                                          |                       |                                     |                    |                   |                        |
|                                  |                                   |                                                                                                    |                                          |                       |                                     |                    |                   |                        |
|                                  |                                   |                                                                                                    |                                          |                       |                                     |                    |                   |                        |

From:

Subject:

To: Cc:

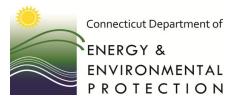

Connecticut Department of

#### Log In and Start Filing

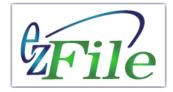

| Cov State of Connecti                                                                                                    | icut                                                                                                    | Overnor Dannel P. Malloy  |
|----------------------------------------------------------------------------------------------------|----------------------------------------------------------------------------------------------------|---------------------------|
|                                                                                                    | Department of<br>ENERGY & ENVIRONMENTAL PR                                                                                            | OTECTION                  |
|                                                                                                    | [209 11]                                                                                                    |                           |
| File                                                                                                    | Welcome to e-Filing!                                                                                                    |                           |
| DEEP Home                                                                                                    | Welcome to DEEP's e-Filing system, the convenient,                                                                                    | secure way to manage your |
| Permits & Licenses                                                                                                    | environmental permits and notifications!                                                                                              |                           |
| Getting Started                                                                                                    | Please log in to begin.                                                                                                    |                           |
| Public Search<br>By Map<br>By Location<br>Public Comments<br>Submitted SWC Filings<br>Submitted SWNE Filings<br>Help<br>Guide Me | Username         Password         New to e-Filing? Create an account         Forgot your password or need to update your user account |                           |